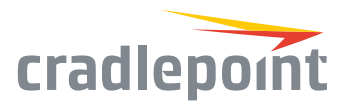

# COR IBR600B Series

## For M2M & IoT Networking

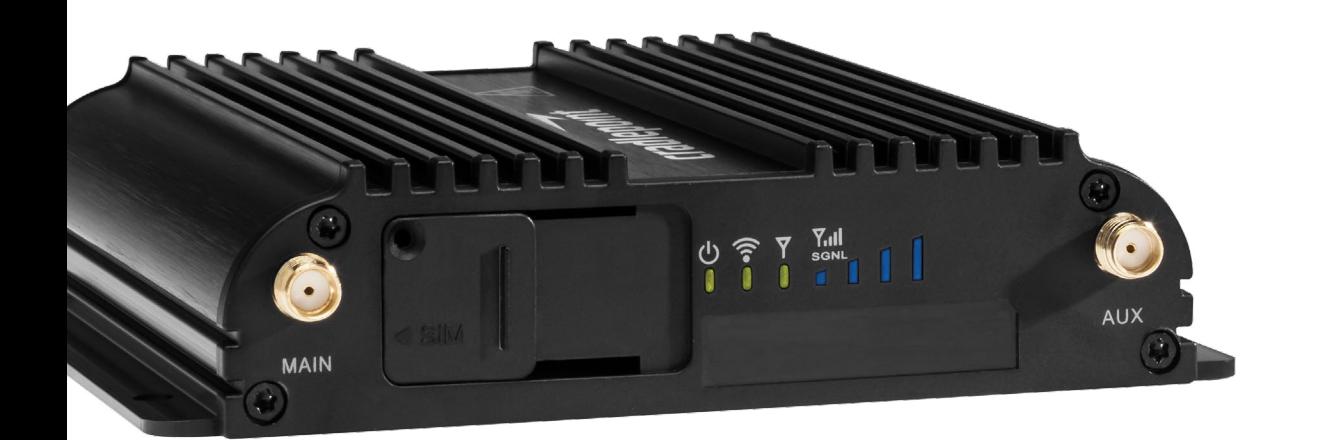

#### **WHAT'S INCLUDED:**

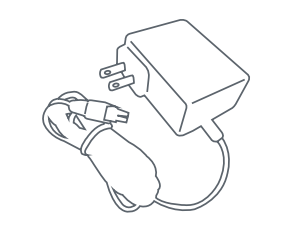

*AC Power Adapter WiFi Antennas (on applicable models)*

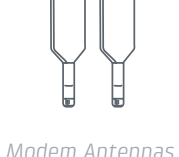

*Modem Antennas* (on applicable models)

## THANK YOU FOR CHOOSING CRADLEPOINT

Cradlepoint is the leading provider of secure, cloud-managed 3G/4G/LTE networking solutions for the distributed enterprise with hundreds or thousands of locations. Our broad family of high-performance routers are designed for deployment in mission-critical applications that require 24x7 connectivity.

*Always Connected. Always Protected.*

#### COR IBR600B Key Features:

- + Cloud-managed
- + Integrated LTE/ HSPA+ modem
- + SIM-based autocarrier selection
- + Dual-SIM
- + Semi-ruggedized metal housing

Go to [cradlepoint.com/ibr600b](http://cradlepoint.com/ibr600b) to learn more.

- + Two Ethernet ports (LAN/LAN or WAN/ LAN)
- + WiFi & non-WiFi versions available
- + Integrated mounting
- + COR Extensibility Dock compatible

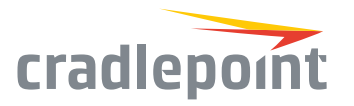

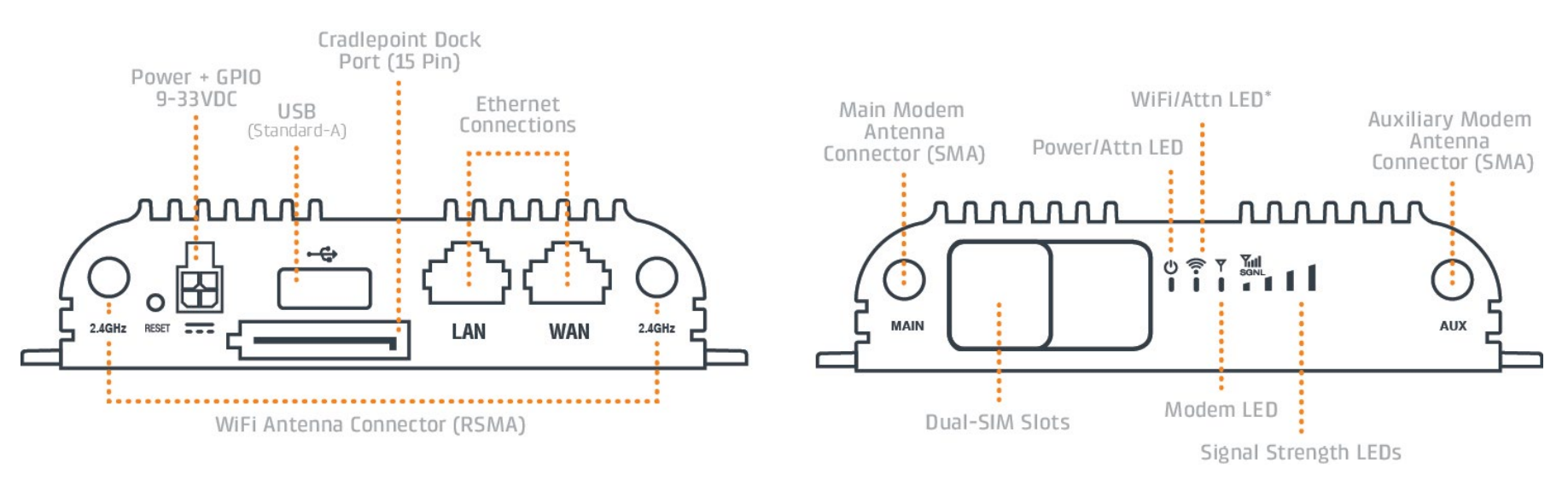

\*IBR650B feature only

#### DEVICE DETAILS

#### Model numbers:

IBR600B-LP4 IBR650B-LP4

- Accessories:
- + COR Extensibility Dock
- + MC400 Modem
- + Multiple Antenna Options
- + 2 Meter Power & GPIO Cable
- + 9 Wire GPIO Cable for IBR6xOB

#### GETTING STARTED

#### Setting Up the Router

- + Purchase a data plan. Insert the SIMs.
- + Plug the power supply into an electrical outlet.
- + Connect WiFi (2.4) and modem antennas (finger tight only).
- + Connect the power supply to the IBR600B.
- + Ensure SIM door is shut or router will not turn on.

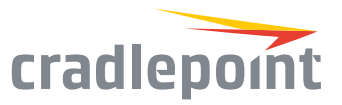

#### Access the Administration Pages

To make configuration changes to your router, open the IBR600B's GUI-based administration pages.

cradlepoint

- 1. Connect to the router via Ethernet or WiFi. For WiFi, the default SSID is found on the product label on the bottom of the router.
- 2. Open a browser window and type **"cp/"** or **"192.168.0.1"** in the address bar and press return/enter.

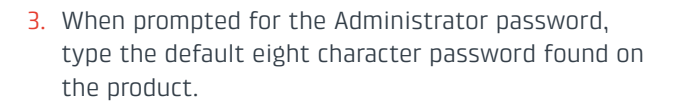

4. Upon log in for the first time, you are automatically directed to the First Time Setup Wizard to configure Admin Password, Time Zone, WiFi Security, and WAN Failure Check

*Note: The power/attention LED will show amber until the user changes the default Administrator and WiFi passwords. Default passwords must be changed to secure the router.*

#### FIRST TIME SETUP WIZARD

When you log in to the local administration pages for the first time, you will be automatically directed to the **First Time Setup Wizard**, which will walk you through basic steps to customize your Cradlepoint IBR600B/650B. You have the ability to configure any of the following:

+ Access Point Name

Authentication

+ Failure Check

(APN)

+ Modem

- + Administrator Password
- + Time Zone

Part:IBR600B-LP

- + WiFi Network Name\*
- Security Mode

If you are currently using the router's WiFi network, you will need to reconnect your devices to the network using the newly established wireless network name and password.

To return to the First Time Setup Wizard after your initial login, select 'System > Setup Wizards' on the left navigation bar and First Time Setup in the dropdown menu.

To restore the router to its factory default settings, press and hold the RESET button on the side of the device for ten seconds. Reset returns the login password to the default password and resets all configuration changes.

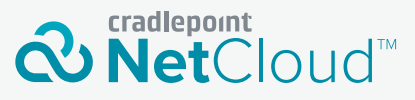

Deploy and Manage the Intelligent Network with Cradlepoint NetCloud

Cradlepoint NetCloud is a network management and application platform that integrates cloudbased, software-defined networking with your Cradlepoint devices to improve productivity, increase reliability, and reduce costs.

NetCloud includes SD-WAN capabilities and SD-Perimeter to enhance the security and scalability of your network and business operations.

**To learn more and begin a free 30-day trial:**

[cradlepoint.com/netcloud](http://cradlepoint.com/netcloud) Sales & Support: +1 855-813-3385

.<br>2001 - Paul Bellin, Amerikaansk fersk 7181: MM14030123456<br>1888 - Britanni Maria Barat ann an D :1: 356 1950 5005 2891<br>**All September 11: 11: 11: 11: 11: 11:** 

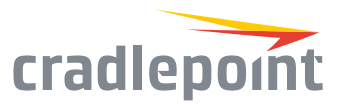

## ACTIVATE YOUR MODEM

A Cradlepoint router requires a data subscription to a wireless broadband data plan to connect to a wireless network. Wireless broadband data plans are available from wireless carriers such as AT&T, Verizon, and T-Mobile. Carriers offer several different types of data plans and Cradlepoint works with most (Mobile broadband, M2M, and router pricing plans; private and public APNS; and static or dynamic IP address). To add or transfer a line of service you will need to provide a unique identifier such as IMEI/MEID from the Cradlepoint modem. Data plans require a SIM that is supplied and provisioned by the wireless carrier and inserted into the Cradlepoint router or modem.

For more information on activation see [cradlepoint.com/activation.](http://cradlepoint.com/activation)

## UPDATING NETCLOUD OS

Cradlepoint regularly creates new NetCloud OS packages. You may need to update NetCloud OS to use the IBR600B with new modems and to access our latest features.

- 1. Log into the administration pages. You may have changed the Administrator Password when you used the First Time Setup Wizard.
- 2. Select 'System > System Control' on the left navigation bar, then 'System Software' in the dropdown menu.
- 3. Find the 'NetCloud OS Upgrade' section. This displays the current version that is installed and indicates if an updated version is available.
- 4. Click 'Automatic (Internet)' if a new NetCloud OS version is available. The IBR600B will download and install the version and automatically reboot itself. A status monitor will appear and indicate when this process is complete. This process may take several minutes depending on your Internet connection speed.

If your device does not have an active Internet connection, you need to download the latest NetCloud OS version from the Cradlepoint Connect Portal. Then use the 'Manual NetCloud OS Upload' option.

#### ROUTER COMMUNICATION / DATA USAGE

The factory default configuration of the router is set to communicate with Cradlepoint and other resources at regular intervals to access the latest NetCloud OS and modem updates, clock synchronization (NTP), and NetCloud Manager membership. Such communication may result in data usage and applicable charges regardless of whether the router uses a wired or wireless Internet connection. To avoid such data usage and potential charges, consult the following Knowledge Base article:

[http://knowledgebase.cradlepoint.com/articles/](http://knowledgebase.cradlepoint.com/articles/support/router-communication-data-usage) [support/router-communication-data-usage](http://knowledgebase.cradlepoint.com/articles/support/router-communication-data-usage)